# Diigo社会化标注功能的本地实现探讨

#### 泽<sup>1</sup>,张  $\mathcal{B}^2$ 张

(1.苏州大学计算机学院,江苏苏州215006;2.中国联通江门分公司,广东江门529000)

摘要:通过分析Diigo的社会化标注功能的工作流程,论证了其移植到本地服务器的可行性,给 出了本地系统模型。通过使用Ajax和Web Service实现了在企业应用中使用"可标注网页",并 给出了具体实现的原型实例。

关键词:社会化书签;社会化标注;Diigo;Ajax;web服务

中图分类号:TP391.4 文献标识码:A 文章编号:1671-5322(2008)03-0030-04

随着Web2.0技术的发展"可写网络"逐步变 为现实。这类应用都是由第三方处理和保存数 据,当这些技术被应用于企业社团、电子政务等方 面,或是内网时,安全、网络等问题使得原有方案 无法实现<sup>[1-2]</sup>。本文对本地服务器实现社会化标 注进行了论证分析,并用 Ajax 和 Web Service 初 步构建了原型机。

<sup>1</sup> 本地实现社会化标注需求与原理分析

由于系统目标和需求基本明确,所以需求分 析相对简单,下面仅简要列出主要功能需求:管理 员通过简单设置可以选择是否将当前网页变为可 标注;对可标注网页没有特殊要求,支持 Html 和 Shtml等静态页;用户在操作标注前需要进行身份 认证,只有合法并有权限的用户方可标注留言;对 有合法身份的用户显示页面上已有的书签;当用 户鼠标移到书签上,弹出原有的标注信息列表 (可能是多条),且用户可继续添加新标注;用户 在可标注的页面上选择文字区域后也要弹出标注 对话框;用户填写完标注提交后,页面更新并出现 新提交的书签;使用BS架构,用户使用标准浏览 器即可访问,不安装工具条或其他客户端。

要在本地实现"可标注",最直接的想法就是 把内容和标注模块合二为一,让内容页使用服务 器脚本,使其自身完成标注功能,但这样作会有很 多问题,页面频繁刷新的问题、网页实现上也因此 受限,等等。而使用 Ajax-----通过 JavaScript 在后 台处理数据交换,再操纵DOM和CSS呈现数据, 这样刷新问题迎刃而解。

作为一个标注信息(下面成为对象),应包括 的内容(属性)有:书签内容——用户选取的页面 文字;标注内容——用户写的标注;标注者——标 注作者;标注日期——标注日期;网页地址——网 页地址;是否公开——标注是否公开;

另外需要考虑的约束条件有:每个选定的书 签可以有不止1条标注页面呈现时要读取书签而

不需要标注1个用户可以有多条标注。

根据上述条件,可以把标注对象分解为3个 子对象,分别是书签、标注和用户,由此在数据库 上产生有关标注的核心表,即书签信息表(high light—info—tab)、标注信息表(annotation—info—tab) 和用户表(user\_tab),由于也忽略了成员身份、权 限等管理部分,所以现在涉及的用户表部分只是 从user\_id 找到对应的 username,所以不再详述, 图2是书签、标注和用户的对象关系图,表1、表2 分别是书签信息和标注信息表定义。

表 1 highlight\_info\_tab 定义 Table <sup>1</sup> Definition of highlight—info—tab

| 字段名               | 类刑             | 备注     |
|-------------------|----------------|--------|
| highlight_id      | int            | 自动书签编号 |
| highlight_content | nvarchar(MAX)  | 书签内容   |
| webpage_url       | nvarchar (MAX) | 网页 URL |
| is share          | bit            | 是否共享   |

收稿日期:2008—06—07

作者简介:张泽(1970一),男,江苏苏州人,硕士研究生,主要研究方向为数据库、网络应用,嵌入式系统。

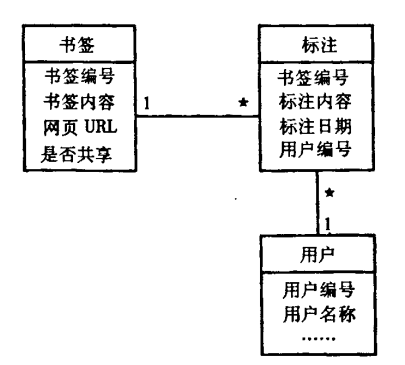

图2对象关系图 Fig.2 Object Model Diagram

```
表2 annotation_info_tab定义
```

```
Table 2 Definition of annotation_info_tab
```
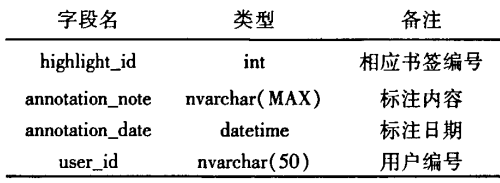

### 2具体实现

由于篇幅限制,本文只对实现的关键技术原 理进行探讨,所以省略了如成员身份认证,成员个 人信息管理等部分。下面以普通的Html页支持标 注为例加以说明:

 $<$ HTML $>$ 

<HEAD > <TITLE > 可标注页 </TITLE >

 $\epsilon$  script type = "text/javascript" src = "js/ myjs.js" >  $\lt$ /script >

```
</HEAD >
```

```
<BODY >
```
<h2>这是一个可标注网页</h2> . . . . . .

为简化实现,可使用MSDN上得到的tool tip 和Web Service2个JavaScript增强HTC控件,在 客户端调用Web Service和产生Tool Tip都已被 封装成相应的 JavaScript 对象方法,只需调用即 可。

服务器端代码中有3个Web Method,分别用 于书签查询(wm—getHighlight)、标注查询(wm getAnnotation)和标注添加(wm—addHighlight),书 签查询是用于根据客户端请求返回页面上的所有 带书签的位置信息,标注查询是从数据库中查询

某条书签的相应标注信息和标注添加则是添加新 标注。

Web Service 用 Vs2008 编写, 由于篇幅限制 全部代码不再列出,下面对有代表性的wm—getH ighlight方法解释如下:

[WebMethod]

public string wm\_getHighlight(string szURL) { string szResult =  $null$ ;

using (SqlConnection conHighlight = new Sql– Connection(

ConfigurationManager.ConnectionStrings[

"annotationDBConnectionString"].Connection— String)  $\}$ 

 $SqDataAdapter dalHighlight$  = new SqlData-Adapter(

" SELECT highlight \_ id, highlight \_ content FROM highlight\_info\_tab WHERE webpage\_url =  $"$ +szURL+"",conHighlight);

DataSet dsHighlight = new DataSet(); daHighlight. Fill (dsHighlight);  $szResult = dsHighlight. GetXml()$ ; ł , return szResuh;

wm\_getHighlight是客户端请求查询当前页的 所有书签信息的Web Method,参数是内容页的的 地址字符串,数据库查询后会返回所有Webpage url 与参数相同的记录集,利用 DataSet 类的 GetXml,把这些记录集序列化为xml格式后返回, 客户端的 is 通过 Ajax 的 XMLHttpRequest 对象就 可以得到此xml序列,从而完成书签数据的读取 过程。需要说明的是,在总体设计阶段,设定的传 输流是JSON,因为它更合适JavaScript操作,也是 Ajax推崇的流格式,但在详细设计阶段发现,由 于使用的 C#和 ASP. net 并没有操作 JSON 的类 库,需要自己写相应的序列化和反序列化方法,如 此增加了很多代码工作量。所以改用xml实现, 这样只需一个DataSet.GetXml(),记录集就变出 可以被传输的 xml 序列了。而如果是 JSP 或是新 一代的Silverlight,它们都有JSON类库,相信使用 JSON 时更好的选择了 $[3-4]$ 。

wm\_\_getAnnotation与上述方法类似,只是参数 不同。wm\_addHighlight 使用 ADO. net 的 SqlCommand 类执行 SQL 的 update 语句,需要执行 2 次

<sup>.</sup> 

 $\bar{\mathbf{v}}$ 

 $\overline{a}$ 

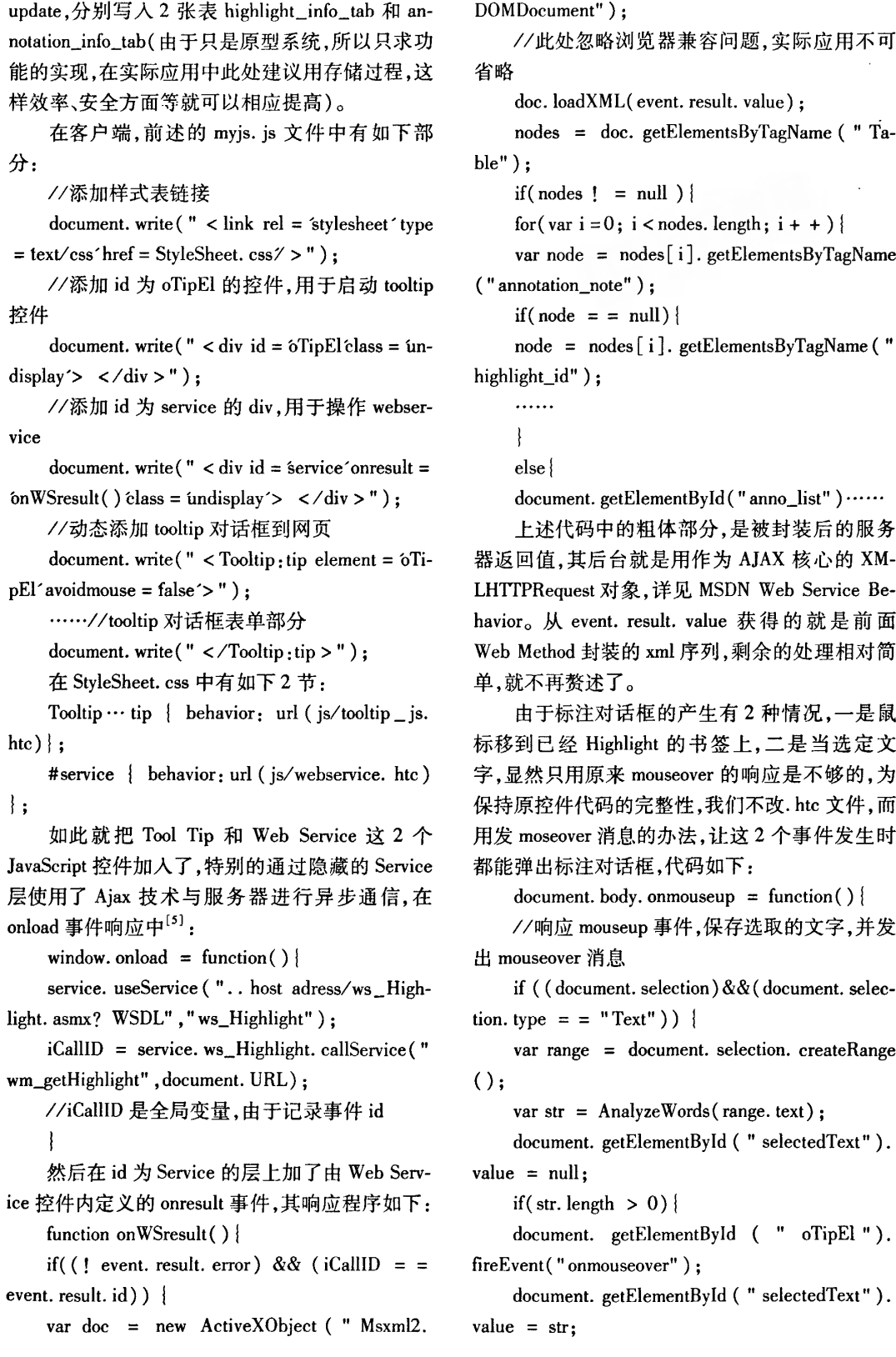

ł  $\mathbf{\iota}$ function onHighlihtover(szHighlightID) { //书签上 mouseover 响应函数,发送 mouseover 和远程调用 wm\_getAnnotation document. getElementById ( " oTipEl "). fireEvent("onmouseover"); service.useService("..host adress/ws\_Highlight.asmx? WSDL", "ws\_Highlight");  $iCallID = service.$  ws\_Highlight.callService(" wm\_getAnnotation", szHighlightID);

经过以上过程"可标注网站"初具雏形,当然 还有一些细节处理也比较重要,如用户在选取网 页内容时,可能会出现"跨节选取"得问题,即选 取的文字不在同一节点上,如果不加处理,会使存 发送 储的书签被截断,甚至出错。

#### 3 总结

本系统作为对"社会化书签"、"社会化标注" 的功能延伸,在电子政务、企业应用等领域具有一 定应用前景。当然,因为本文是在理论分析了系 统需求后给出的系统原型,虽然已能实现基本功 能,但在细节上还很不完善,如用户管理、系统安 全等都还需要进一步改进。

参考文献:

,

ł

- [2] 王沛,冯曼菲.征服 Ajax---Web2.0 开发技术详解[M]. 北京:人民邮电出版社,2006.
- [3] Microsoft MSDN ToolTip Behavior[EB/OL]. http://msdn2.microsoft.com/en-us/library/ms531441(VS.85).aspx.
- [4] Microsoft, MSDN. Web Service Behavior[EB/OL]. http://msdn2. microsoft. com/en us/library/ms531035(VS.85). aspx·

[5]李莹,黎加厚.Diigo在教学中的应用初探[J].远程教育杂志,2007(5):16—20.

## The Discussion for Local Host Realization of Diigo <sup>S</sup> Social Annotation

ZHANG Ze<sup>1</sup>, ZHANG Tong<sup>2</sup>

 $/1.$  College of Computer Science, Soochow University, Jiangsu Suzhou 215006, China;

\2.China Unicom Co.,LTD,Jiangmen Branch,Guangdong Jiangmen 529000,China/

Abstract: Today, the expansion of Web 2.0 technologies has brought tremendous promotion to the Social Software. The hot line of Web applications is how to use these new technologies. This paper analyzes the work flow of Diego's Social Annotation, presents the feasibility of migrating to local server and gives the local system model. With the Ajax and Web service, this paper describes the detmled example for carrying out the annotated Web pages which fits to enterprise application.

Keywords: social bookmark; social annotation; Diigo; Ajax; Web Service

<sup>[1]</sup>刘润东.UML对象设计与编程[M].北京:希望电子出版,2001.